## **Reversing Information Flow direction**

You can reverse the direction of the [Information Flow](https://docs.nomagic.com/display/MD190SP2/Information+Flow) on [Connectors](https://docs.nomagic.com/display/MD190SP2/Connector), as shown in the following example. After reversing the direction, the flow directions are updated in all the related diagrams.

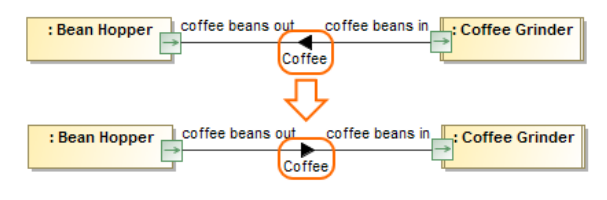

**Related pages** • [Refactoring](https://docs.nomagic.com/display/MD190SP2/Refactoring) [Working with model](https://docs.nomagic.com/display/MD190SP2/Working+with+model+elements)  [elements](https://docs.nomagic.com/display/MD190SP2/Working+with+model+elements) • [Connector](https://docs.nomagic.com/display/MD190SP2/Connector) • [Information Flow](https://docs.nomagic.com/display/MD190SP2/Information+Flow)

The direction of Coffee Information Flow is reversed. The illustration displays concepts from SysML Plugin.

## To reverse Information Flow direction

- 1. Select the Connector that has the Information Flow set in the Containment tree or on the diagram pane.
- 2. From its shortcut menu, select **Refactor** > **Reverse Flow Direction**. The direction of the Information Flow is changed and updated in all the related diagrams.